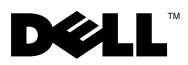

# O varováních

VAROVÁNÍ: VAROVÁNÍ upozorňuje na možné poškození majetku a riziko úrazu nebo smrti.

## Dell™ Latitude™ E4200 Informace o instalaci a funkcích – technické údaje

Čelní pohled

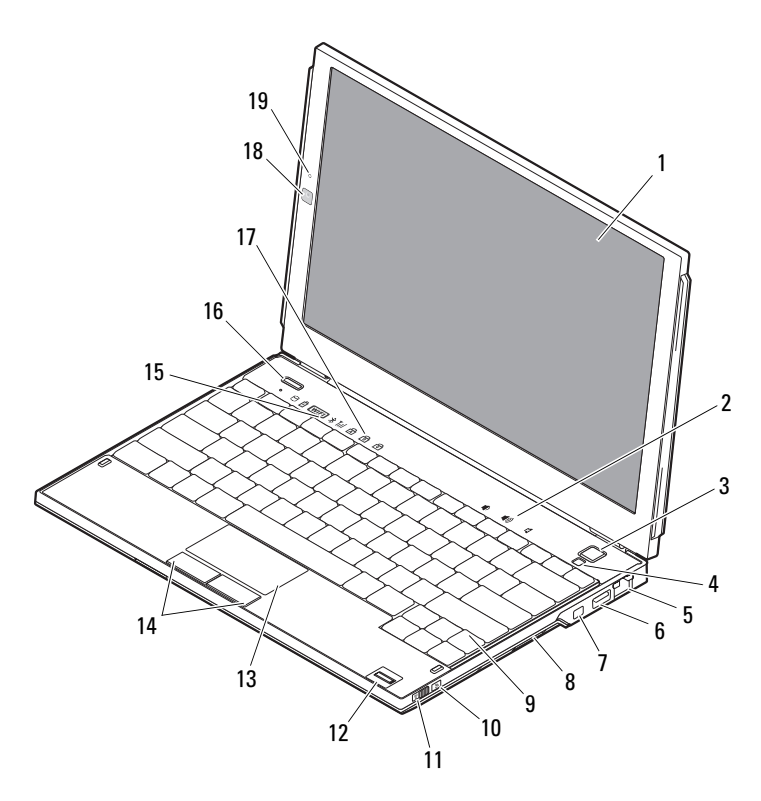

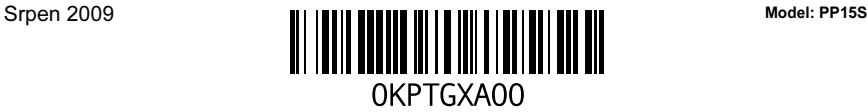

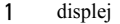

- 
- sít'ový konektor 6 konektor USB
- 
- 
- přepínač bezdrátové komunikace 12 čtečka otisků prstů (volitelná)
- 
- 
- 17 kontrolky klávesnice 18 kamera (volitelně)
- mikrofon (volitelně)

#### Pohled zezadu

- 2 ovládání hlasitosti
- tlačítko napájení 4 snímač okolního světla
	-
- konektor IEEE 1394 8 čtečka pamět'ových karet
- 9 klávesnice 10 nástroj pro vyhledání sítě Wi-Fi Catcher™
	-
- dotyková podložka 14 tlačítka dotykové podložky (2)
- indikátory stavu zařízení 16 tlačítko aplikace Dell Latitude ON™ (volitelná)
	-

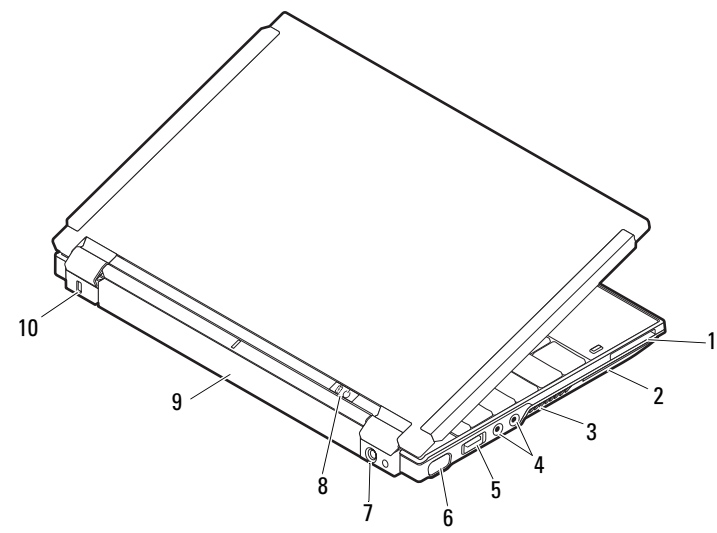

- slot pro kartu ExpressCard 2 slot pro čipovou kartu
- 
- 
- 
- 
- 
- větrací otvory 4 zvukové konektory (2)
- konektor USB/eSATA 6 konektor zobrazovacího zařízení
- konektor napájecího adaptéru 8 kontrolka napájení/kontrolka baterie
- baterie 10 bezpečnostní oko

## Rychlá instalace

VAROVÁNÍ: Než začnete provádět jakékoli operace popsané v této části, přečtěte si bezpečnostní pokyny dodané s počítačem. Další informace o doporučených opatřeních najdete na adrese www.dell.com/regulatory\_compliance.

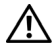

VAROVÁNÍ: Napájecí adaptér lze připojit k elektrickým zásuvkám kdekoli ve světě. V různých zemích se však konektory napájení a napájecí rozdvojky mohou lišit. Použitím neodpovídajícího kabelu nebo jeho nesprávným připojením do zásuvky můžete způsobit požár nebo poškození zařízení.

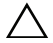

 $\sqrt{\ }$  UPOZORNĚNÍ: Při odpojování kabelu napájecího adaptéru od počítače uchopte konektor, nikoli samotný kabel, a zatáhněte pevně, ale opatrně, aby nedošlo k poškození kabelu. Při balení kabelu napájecího adaptéru se ujistěte, že je zachován úhel konektoru na adaptéru, aby nedošlo k poškození kabelu.

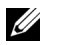

POZNÁMKA: Některá zařízení nemusí být součástí balení, pokud jste si je neobjednali.

1 Připojte adaptér střídavého proudu do příslušného konektoru na počítači a do elektrické zásuvky.

2 Připojte sít'ový kabel (volitelné).

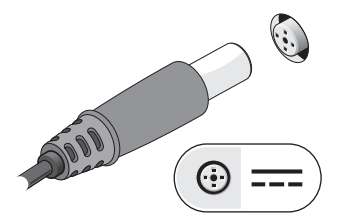

3 Připojte zařízení USB, například myš nebo klávesnici (volitelné).

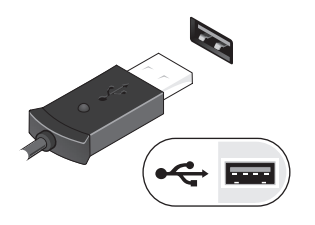

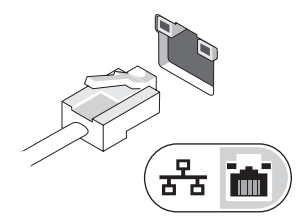

4 Připojte zařízení IEEE 1394, např. přehrávač DVD (volitelný).

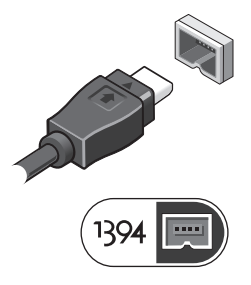

5 Otevřete displej počítače a stisknutím tlačítka napájení počítač zapněte.

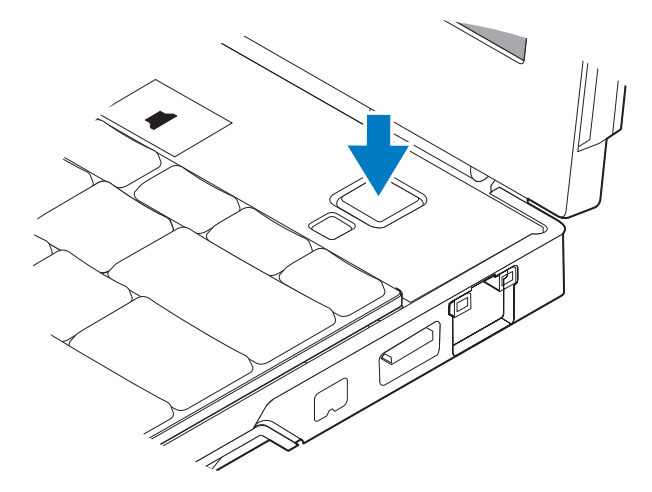

**POZNÁMKA:** Před instalací karet nebo připojením počítače k dokovacímu zařízení nebo jinému externímu zařízení, například k tiskárně, doporučujeme počítač alespoň jednou zapnout a vypnout.

### **Specifikace**

**POZNÁMKA:** Nabízené možnosti se mohou lišit podle oblasti. Následující specifikace představují pouze zákonem vyžadované minimum. Další informace týkající se konfigurace počítače získáte kliknutím na tlačítko Start → Nápověda a podpora a volbou možnosti zobrazení informací o počítači.

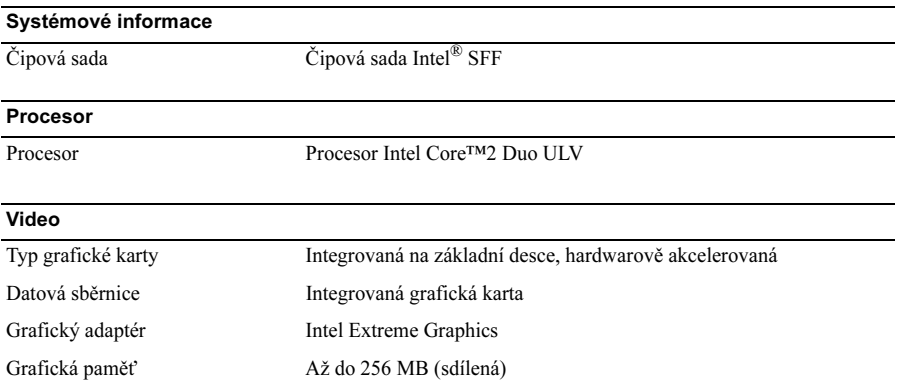

#### Pamět'

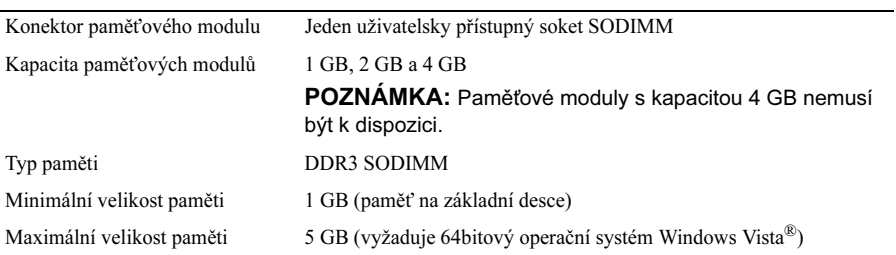

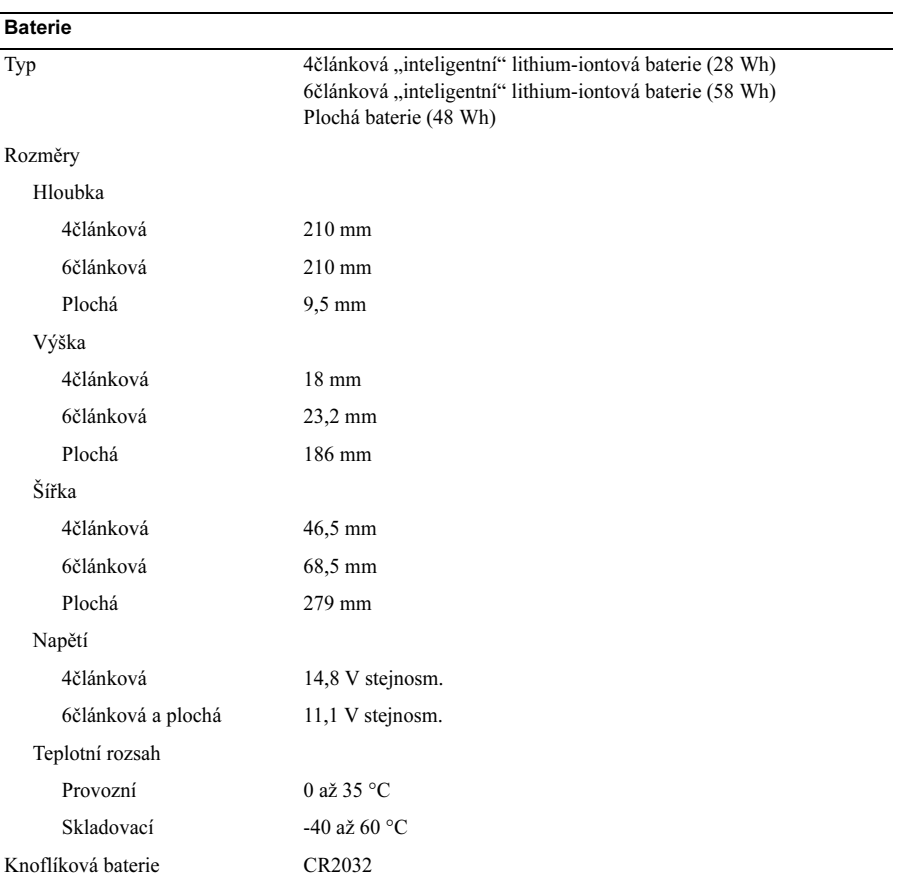

#### Napájecí adaptér

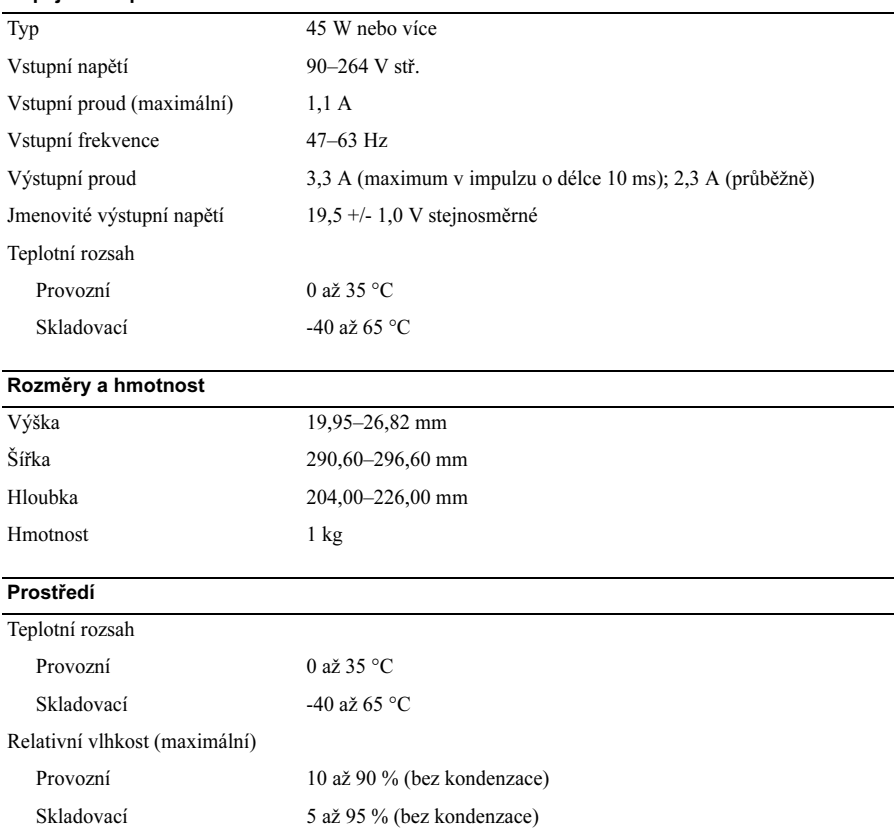

### Vyhledání dalších informací a zdrojů informací

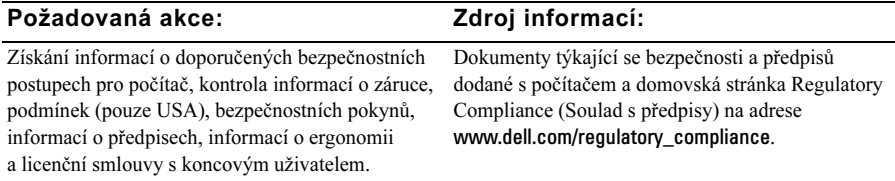

<sup>—&</sup>lt;br>Informace v tomto dokum<br>© 2009 Dell Inc. Všechna p<br>Jakákoliv ranrodukce těchto Informace v tomto dokumentu se mohou bez předchozího upozornění změnit. © 2009 Dell Inc. Všechna práva vyhrazena. Vytištěno v Irsku.

Jakákoliv reprodukce těchto materiálů bez písemného souhlasu společnosti Dell Inc. je přísně zakázána.

Ochranné známky použité v tomto textu: Dell, logo DELL, Latitude, Latitude ON a Wi-Fi Catcher jsou ochranné známky společnosti Dell Inc. Intel je registrovaná ochranná známka a Core je ochranná známka společnosti Intel Corporation v USA a dalších zemích. Microsoft a Windows Vista jsou ochranné známky nebo registrované ochranné známky společnosti Microsoft Corporation v USA a dalších zemích.

V tomto dokumentu mohou být použity další ochranné známky a obchodní názvy s odkazem na společnosti, které si na tyto známky a názvy činí nárok, nebo na jejich produkty. Společnost Dell Inc. si nečiní nárok na jiné ochranné známky a obchodní názvy než své vlastní.